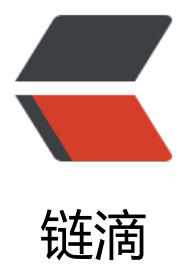

# 简化在 Spring 环[境中使](https://ld246.com)用 EventBus 的小 插件 --EventBusAdapter

作者:washmore

- 原文链接:https://ld246.com/article/1495022446363
- 来源网站: [链滴](https://ld246.com/member/washmore)
- 许可协议:[署名-相同方式共享 4.0 国际 \(CC BY-SA 4.0\)](https://ld246.com/article/1495022446363)

# **EventBusAdapter.jar功能介绍**

简单来讲,EventBus是一个事件发布和订阅的框架.而本工具进一步简化EventBus的配置以及与Spring 境的结合,拿来即用!

### **Maven配置**

```
1.在项目中新增本插件私服仓库节点
```
 <repositories> <repository> <id>washmore</id> <url>http://maven.washmore.tech/nexus/content/repositories/public</url> </repository> </repositories>

 <pluginRepositories> <pluginRepository> <id>washmore</id> <url>http://maven.washmore.tech/nexus/content/repositories/public</url> </pluginRepository> </pluginRepositories>

#### 2.在项目中引入最新版本的Maven依赖

```
 <dependency>
   <groupId>tech.washmore</groupId>
   <artifactId>util.eventbus</artifactId>
   <version>1.0-SNAPSHOT</version>
 </dependency>
```
# **使用方法**

1:首先将本插件托管给spring 使用xml声明式: 在spring配置文件中增加一行代码

<import resource="classpath\*:eventbus/spring-context.xml"/>

或者使用注解式: 新建类EvetnBusAdapterConfig类(确保此类能被自动扫描到):

```
@Configuration
@ImportResource("classpath*:eventbus/spring-context.xml")
public class EvetnBusAdapterConfig {
}
```
#### 2:推送事件源 在需要监听的地方调用 EventBusAdapter.post(event) 推送事件源

#### 3:监听事件源

创建监听类(观察者),需在类上添加@Subscriber注解才会被本插件注册;

然后实现监听方法,参数类型同event,需在方法上添加@Subscribe注解,如有需要,可按照此步骤实现多 监听方法;

#### **tips:**

如果不能理解本文所述,请先自行了解EventBus相关基础知识!

## **传送门:**

原文地址:EventBusAdapter.jar功能介绍

本插件已经上传github,请自行获取源码